## **MiLife Crack With License Code [Updated] 2022**

# [Download](http://evacdir.com/harlet/broaches?bWlMaWZlbWl=ZG93bmxvYWR8bFQ3T0hsbE5ueDhNVFkxTkRRek5qWTFPSHg4TWpVNU1IeDhLRTBwSUZkdmNtUndjbVZ6Y3lCYldFMU1VbEJESUZZeUlGQkVSbDA.disciplinarian&procore.paintjobs=paso)

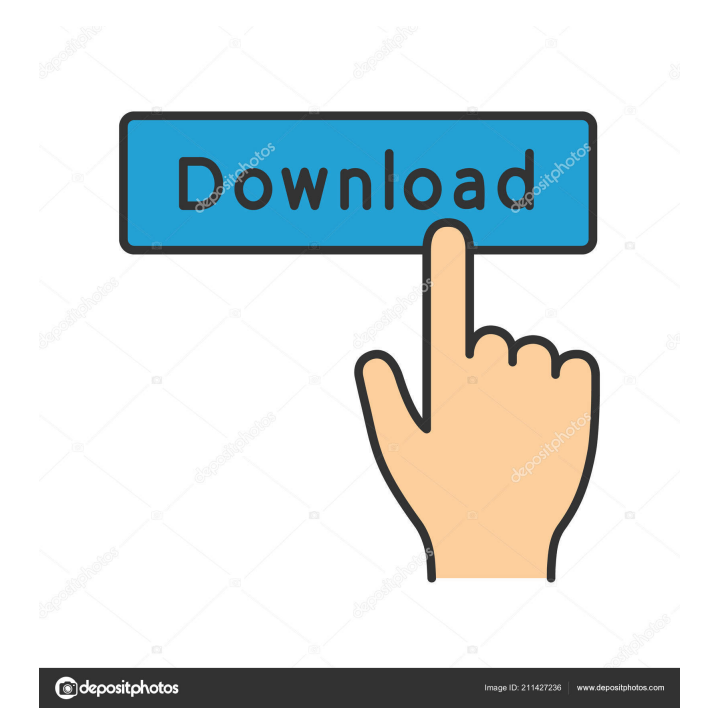

 $1/6$ 

#### **MiLife Crack + Free 2022**

Create, edit, and manage your files, applications, and websites. With miLife Free Download, you can launch any file, program, or web link on your desktop with a single click. You can also create your own personal favorites or collections. You can add multiple items at once to give you more options. Add an item easily using drag and drop or by typing its path. You can delete items easily by selecting it or pressing the - button. As you use your computer, you can easily manage the item list and launch them with a single click. You can also choose to automatically launch the item at the end of each session so you don't have to remember to launch them. What's new in miLife Cracked 2022 Latest Version  $2.0.7$ :  $\geq$  All items and collections can now be minimized to the tray area or taskbar.  $\triangleright$  Added a "stop working at a certain time" feature. If you're looking for an all-in-one app that can help you manage your email accounts, keep track of your incoming messages, sort your mail, and read it all in one place, then our preferred e-mail app for Windows is actually Mail. Luckily, it's not just your e-mail client of choice – it's also got a whole suite of features built in. No matter what you're looking for, Mail is a great program, so we've put together this review to help you decide whether it's the right e-mail client for you. Features Mail will do the heavy lifting. You won't need to learn anything new to make this program work for you – just open it, click "Create", and that's it. The app will automatically detect your e-mail accounts and their settings, so you don't need to make any changes. All your e-mail accounts can be added in the same way, and you can even add new ones. You'll have access to your inbox, sent mail, drafts, trash, and so on, and you can view your e-mail directly in the main window or in smaller, compact views. Sorting your mail You can sort your e-mail based on the date or by the subject. You can even use the app's smart search to make sure you always find the e-mail you're looking for. You can also sort by

#### **MiLife Activation Free**

Everyone knows that Internet and search engines are awesome tools, and they should be used in accordance with the principles of honesty, justice, fairness, and academic integrity. Unfortunately, due to the worldwide proliferation of lies, dishonesty, and internet scammers on the web, many students fall victim to online schemes and scams when searching for information to advance their studies. Unfortunately, many students lose a great deal of money and personal data when they enter the wrong sites, click on the wrong links, or even enter personal information into fake sites. Without a doubt, the Internet is a phenomenal tool that will benefit students and assist them in their academic studies. However, there are also a host of potential problems that are easily avoided by following a few simple guidelines. The purpose of this paper is to offer an extensive overview of the issues that many students face when they use the Internet for school work. In addition, it is hoped that this paper will allow students to identify and avoid the most serious and potential problems that could result in cheating, internet fraud, identity theft, and other questionable academic practices. Today, the Internet has become an integral part of many lives, and it is now almost impossible to live without some form of access to it. With the birth of the World Wide Web, the Internet has transformed into a gigantic database of information, resources, and entertainment. It is now possible to use it to search for anything ranging from the newest film to the latest sporting events and the newest academic article. However, in order for the Internet to be the best tool that it can be, the vast majority of it should be used in accordance with the principles of honesty, justice, fairness, and academic integrity. Without a doubt, the Internet is a phenomenal tool that will benefit students and assist them in their academic studies. However, there are also a host of potential problems that are easily avoided by following a few simple guidelines. The purpose of this paper is to offer an extensive overview of the issues that many students face when they use the Internet for school work. In addition, it is hoped that this paper will allow students to identify and avoid the most serious and potential problems that could result in cheating, internet fraud, identity theft, and other questionable academic practices. Ethics Beyond High School - Academic Ethics and Internet Use Description: Everyone knows that Internet and search engines are awesome tools, and they should be used in accordance with the principles of honesty, justice, fairness, and academic

integrity. Unfortunately, due to the worldwide proliferation of 81e310abbf

#### **MiLife Crack PC/Windows**

miLife is a small and easy-to-use application launcher that can be used to keep your desktop clean and organized. Use this tool to add your favorite applications and files to a list, and easily access them on your Windows desktop. You can group items from the same category and organize them by most recently used. Even add shortcuts to web pages in your favorites list. miLife features: Manage items quickly and easily – Create custom lists of files, applications, or links to your web pages. You can move, rename, and edit items easily. Make a note of the name and path for any item. With a simple drag and drop, you can also add files to your list. Adjust color and font – Add items in any color to your lists. Select the color of the list or change the color of each item. Select a different font for the title, add an image to each item, or use a size of the font. Automatically run with Windows – miLife will automatically open when you boot up your computer and be visible on your desktop. Sleep/hibernate/shutdown the system – miLife can be configured to display a message on the Windows desktop every hour. By default, it will play an audio alarm once a day. You can choose to shutdown the system in 1 hour, 5 hours, or 24 hours. Works in the taskbar – miLife can be used as a taskbar icon or as an application launcher. You can set it up to open when you boot the computer and have it be visible on the taskbar. Preset categories – You can quickly add an application or file to a group. The application launcher can be divided into three preset groups: Shortcuts (ie. web browser shortcuts, apps, and files), Application (ie. email and instant messaging programs), and Content (ie. media players, image viewers, games, etc.). Run with Windows – miLife can be used to run a program or an application when the computer boots up or is left idle. This is useful when you want to set up some configuration on a PC for the first time or when you use your computer every day. Lock your work – Do you like locking your screen when you are doing work in the office? Why not use miLife to lock your computer? You can add a timer to quickly lock the system. You can also set your Windows password if you want to. System Info – You can see the operating system of the computer,

#### **What's New In MiLife?**

miLife is a simple desktop launcher designed to keep your Windows desktop clear and clutter-free. With it, you can launch your favorite files, web pages, and programs in a short amount of time. miLife is free to use and easy to setup. 2018-08-11 10:27:09 MiLife 1.1.5 Released MiLife is a simple desktop launcher with a clean, clutter-free design.With it, you can launch your favorite files, web pages, and programs in a short amount of time.MiLife is free to use and easy to setup. For more information, please refer to our review. Download MiLife 1.1.5 now! 2018-07-30 14:29:29 Exe 4 8 Professional 1.3.3 Exe 4 8 Professional helps to maintain and keep track of your computer hardware and the software on your PC. In addition to the core functionality of Exe 4 8 Professional, you can also access the Pc Maintain functions of the product, install multiple profiles in the software, create software profiles on your own, access Windows Explorer on your desktop to manage the files on your PC. 2018-07-30 09:16:29 What's new in update Exe 4 8 Professional 1.3.2? Exe 4 8 Professional is a professional application. It helps to maintain and keep track of your computer hardware and the software on your PC. In addition to the core functionality of Exe 4 8 Professional, you can also access the Pc Maintain functions of the product, install multiple profiles in the software, create software profiles on your own, access Windows Explorer on your desktop to manage the files on your PC. To sum up, it is the perfect application for everyone who wants to keep the PC functioning as well as organize his files. Exe 4 8 Professional has new features, which will help you to make your PC more useful. We are proud to announce that the software can install multiple profiles on your PC and maintain them. The profiles are the finest of the hard drive, including detailed information about the installed applications, changed settings, etc. 2018-07-30 09:16:29 Exe 4 8 Professional 1.3.2 Exe 4 8 Professional is a professional application. It helps to maintain and keep track of your computer hardware and the software on your PC. In addition to the core functionality of Exe 4 8 Professional, you can also access the Pc Maintain functions of the product, install multiple profiles in the software, create software profiles on your own,

access Windows Explorer on your desktop to manage the files on your PC. To sum up, it is the perfect application for everyone who wants to keep the PC functioning as well as organize his files. Exe 4 8 Professional has new features,

### **System Requirements:**

Windows 10 or newer (64-bit only) Minimum system requirements: OS: Windows 7/8.1/10 (64-bit only) Processor: Intel Core i3, i5, or i7 (2.6 GHz or higher) Memory: 4 GB Graphics: Microsoft DirectX 11 compatible video card, with 1 GB of RAM Hard Drive: 30 GB free Additional Notes: DirectX 11 compatible video card (at least 2GB RAM) Video card with 1 GB of RAM is

Related links:

[http://pi-brands.com/wp-content/uploads/2022/06/Dust\\_Equalizer.pdf](http://pi-brands.com/wp-content/uploads/2022/06/Dust_Equalizer.pdf) <https://zentralratdermakedonen.de/wp-content/uploads/2022/06/vesyess.pdf> [http://uttaranchalcollege.com/wp-content/uploads/2022/06/ClipBoard\\_Cleaner.pdf](http://uttaranchalcollege.com/wp-content/uploads/2022/06/ClipBoard_Cleaner.pdf) <https://nunafrut.com/wp-content/uploads/2022/06/darecelt.pdf> <https://www.ecobags.in/wp-content/uploads/2022/06/andrjar.pdf> <https://meeresmuell.de/wp-content/uploads/2022/06/Alventis.pdf> <https://dcu.education/wp-content/uploads/2022/06/goodhalt.pdf> [http://noverfood.com/wp-content/uploads/2022/06/Network\\_Inventory\\_Master.pdf](http://noverfood.com/wp-content/uploads/2022/06/Network_Inventory_Master.pdf) [https://dainikprobahobarta.com/wp-content/uploads/2022/06/CPS\\_Font\\_Viewer.pdf](https://dainikprobahobarta.com/wp-content/uploads/2022/06/CPS_Font_Viewer.pdf) <https://rbics.net/wp-content/uploads/2022/06/fortval.pdf>